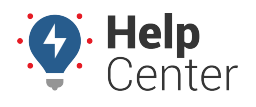

Link: https://help.gpsinsight.com/docs/scheduling-an-installation/ Last Updated: March 12th, 2024

From the Explore page of the Fleet Tracking Portal, you can schedule an installation using our partner, Techsbook.

**Note.** This feature is only available to US-based customers.

## **To Schedule an Installation:**

1. From the Explore page, click **Schedule an Install** under the Administration section.

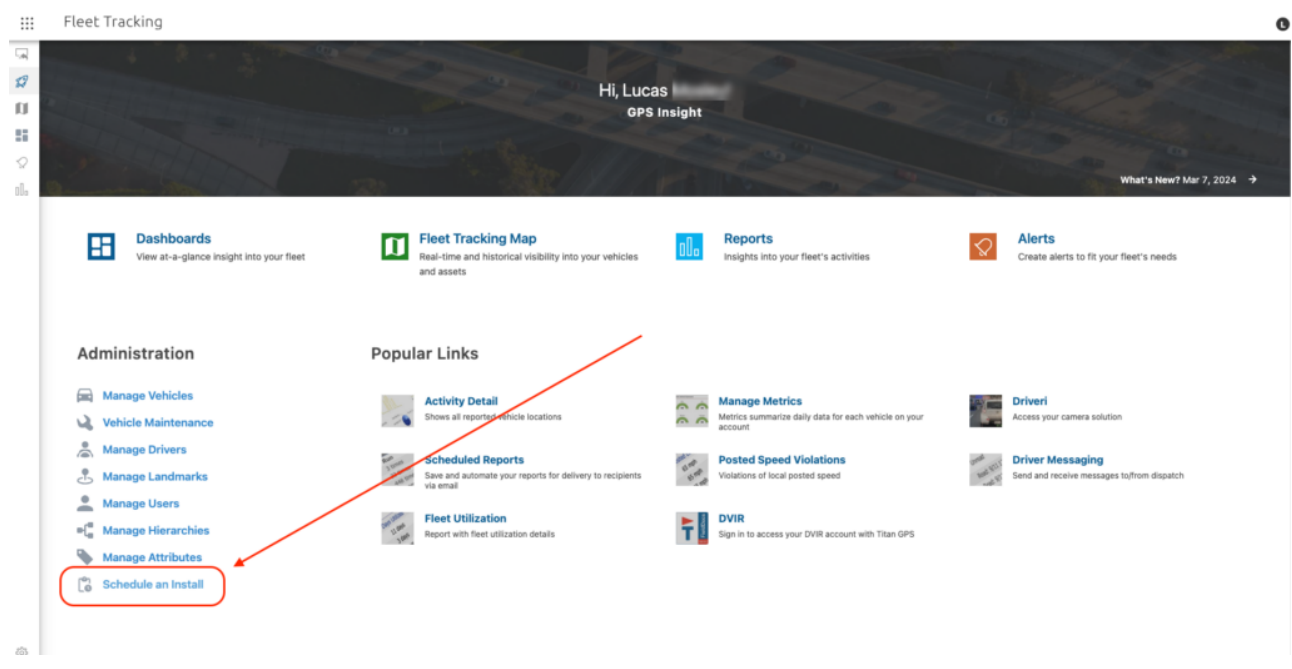

A Customer Acknowledgement pop-up appears.

2. Please read the acknowledgment, then click **Proceed** to agree to the acknowledgment.

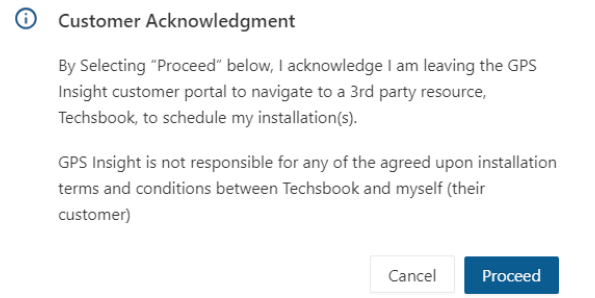

You are navigated to Techsbook's website.

3. If you are a first-time user, you will be prompted to set up an account by clicking **Get started**. For returning customers, click **Schedule tech** to begin the scheduling process.

## **Scheduling an Installation**

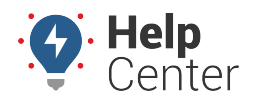

Link: https://help.gpsinsight.com/docs/scheduling-an-installation/ Last Updated: March 12th, 2024

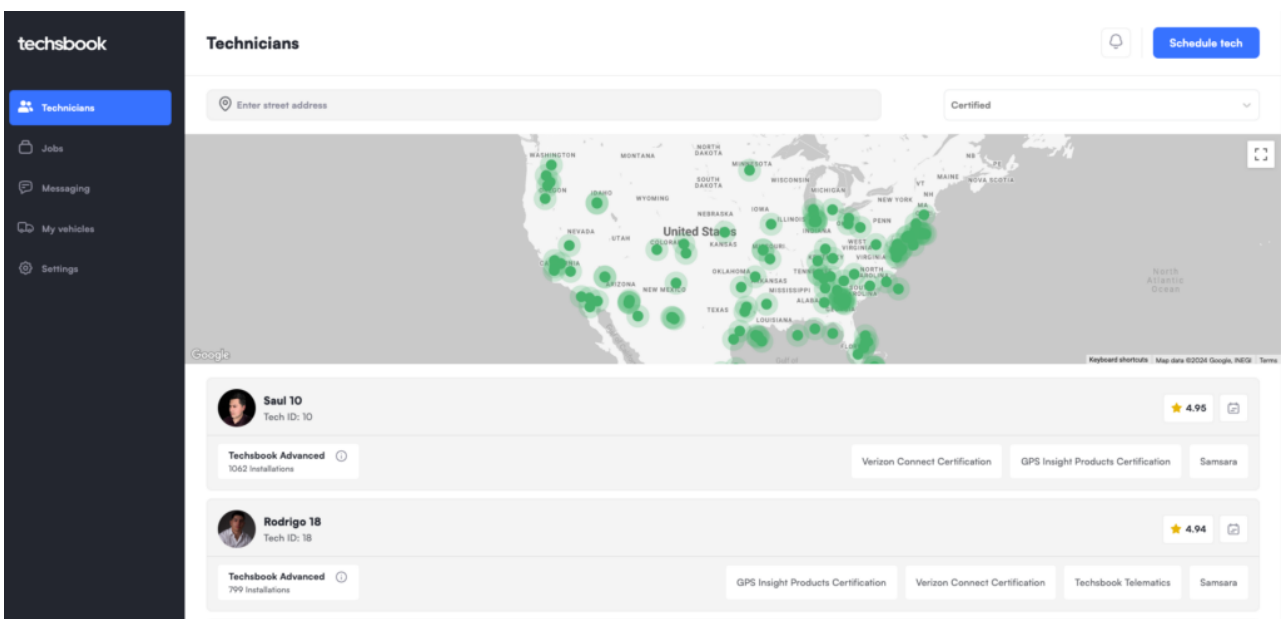